## 技術ノート KGTN 2016080101

## 現 象

[GGH4.X-5.X] 1台のウエッブサーバーで,複数の GG サーバーに手動で振り分ける方法は?

## 説 明

ウエッブサーバーに以下のようなログオンページを用意することで,ユーザーが接続先のサーバーを選択して ログオンすることが出来ます.なお,クライアント (ソフトウエア) の配布や GG のウエッブインタフェースの利用 のため,ウエッブサーバーには GG (サーバー機能) がインストールされている必要があります.

```
<!DOCTYPE HTML PUBLIC "-//W3C//DTD HTML 4.01 Transitional//EN">
<html lang="ja">
  \langlehead\rangle <!-- GG の css ファイルを参照します -->
     <link rel=stylesheet type="text/css" href="/goglobal/style.css">
     <meta http-equiv="Content-Type" content="text/html; charset=shift_jis">
    \langletitle\rangleGGLogon\langle/title\rangle\langle/head\rangle <body>
    <br>>
\langlebr>
     <!-- GG の logon.html を使用します -->
     <form action="/goglobal/logon.html">
        <center><table border=1><tr><td>
       \langletable\rangle\langle tr \rangle \langle td \rangle colspan=2 align=center\rangle \langle p \rangleSign in to GO-Global\langle br \rangle \langle/p \rangle \langle/d \rangle \langle/r \rangle<tr>>td colspan=2 align=center></td></tr>
          <tr><td align=left>User name:</td><td><input type=text size=30 name=user></td></tr>
          <tr><td align=left>Password:</td><td><input type=password size=30 
name=password></td></tr>
          <tr><td align=left>Host:</td>
               <td>
                 <select name="host">
                    <!-- 以下に GG サーバーのリストを HTML で記述して下さい -->
                    <option value='192.168.102.89:491' selected>Server1</option>
                    <option value='192.168.102.60:491'>Server2</option>
                    <option value='192.168.102.81:443'>Server3</option>
                   <!-- ここまで -->
                \langle/select\rangle\langle /td \rangle\langle/tr>
          <tr><td colspan=2 align=center><input type=submit value="Sign In"></td></tr>
       \langle/table>
       </td></tr>>>>>></table></center>
    \langle/form\rangle </body>
</html>
```
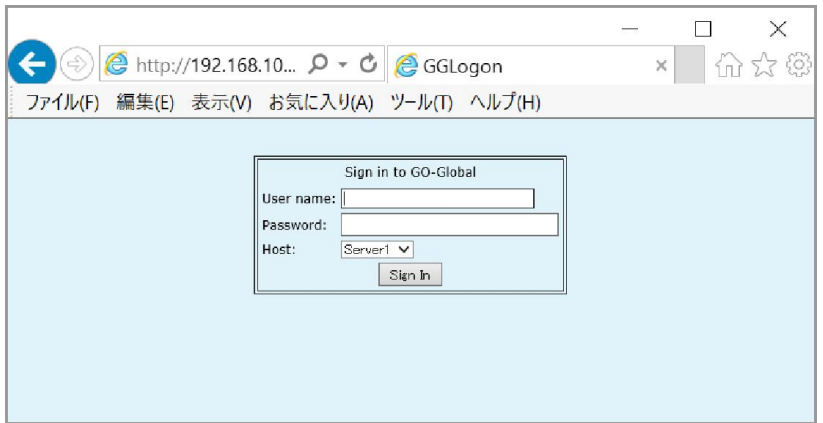

Last reviewed: Aug 02, 2016 Status: DRAFT Ref: NONE Copyright © 2016 kitASP Corporation